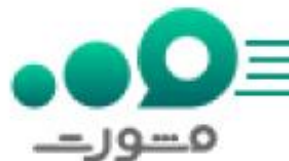

بانک قرض الحسنه رسالت که از آن به عنوان اولین بانک بدون شعبه کشور یاد می شود توانسته است از طریق پیشخوان مجازی خود امکانات بسیاری را به مشتریانش به صورت غیرحضوری ارائه دهد. از جمله این خدمات دریافت انواع تسهیالت در پیشخوان مجازی تسهیالت رسالت است.

عالوه بر این بانک قرض الحسنه رسالت با عملیاتی کردن پیشخوان مجازی خود امکان ثبت درخواست توسط مشتریان را در pishkhan.rqbank.irممکن کرده است تا بدون محدودیت زمانی و مکانی استفاده از خدمات مورد نیاز مشتریان در سریع ترین زمان ممکن توسط کارکنان بانک پاسخ داده می شود.

## پیشخوان مجازی تسهیالت رسالت چیست؟

همانطور که گفتیم بانک رسالت اولین بانک مجازی کشور است که برای رفاه حال مشتریان خود خدماتش را به صورت غیرحضوری ارائه می دهد.

در حقیقت باید بگوییم هیچ تفاوتی در ارائه خدمات این بانک با سایر بانک های قرض الحسنه نیست و تنها تفاوتی که وجود دارد این است که بانک قرض الحسنه رسالت، بانک بدون شعبه کشور است.

نکته مهمی که الزم است خدمت شما عزیزان بگوییم این است که پیشخوان مجازی تسهیالت رسالت دارای دو نسخه اصلی (<u>pishkhan.rqbank.ir</u>)و بتا (<u>pwa.rqbank.ir</u>) است که در هر دو نسخه خدمات مشابهی به مشتریان ارائه می شود.

البته در نسخه بتا می بایست برای استفاده از امکانات و خدمات آن احراز هویت فراشناسا انجام شود. برای طی کردن فرآیند احراز هویت فراشناسا الزم است با موبایل خود وارد نسخه بتای پیشخوان شوید و سپس کد پشت کارت ملی را وارد کنید.

بعد از آن هم نوبت ارسال عکس سلفی و ضبط ویدئو از خودتان است تا دسترسی شما به بخش خدمات مورد نظرتان فعال شود.

از جمله خدمات پیشخوان مجازی تسهیالت رسالت در هر دو نسخه آن،تغییر سپرده به منظور کسر اقساط و یا اصالح اقساط پرداختی، معرفی انواع وام های این بانک و برآورد تسهیالت می توان یاد کرد.

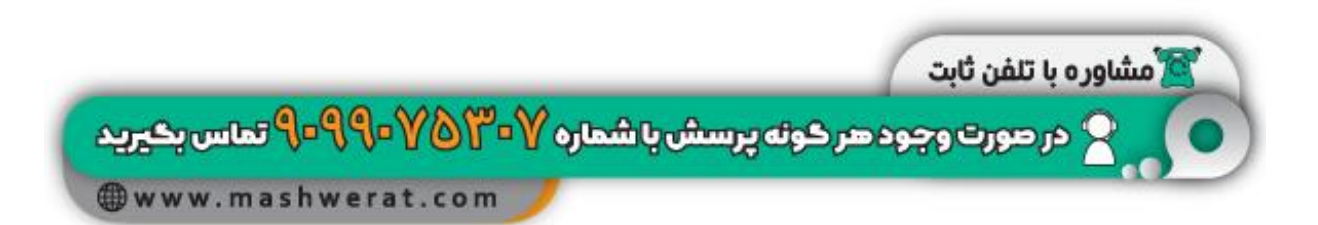

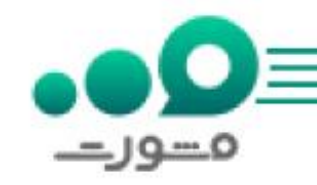

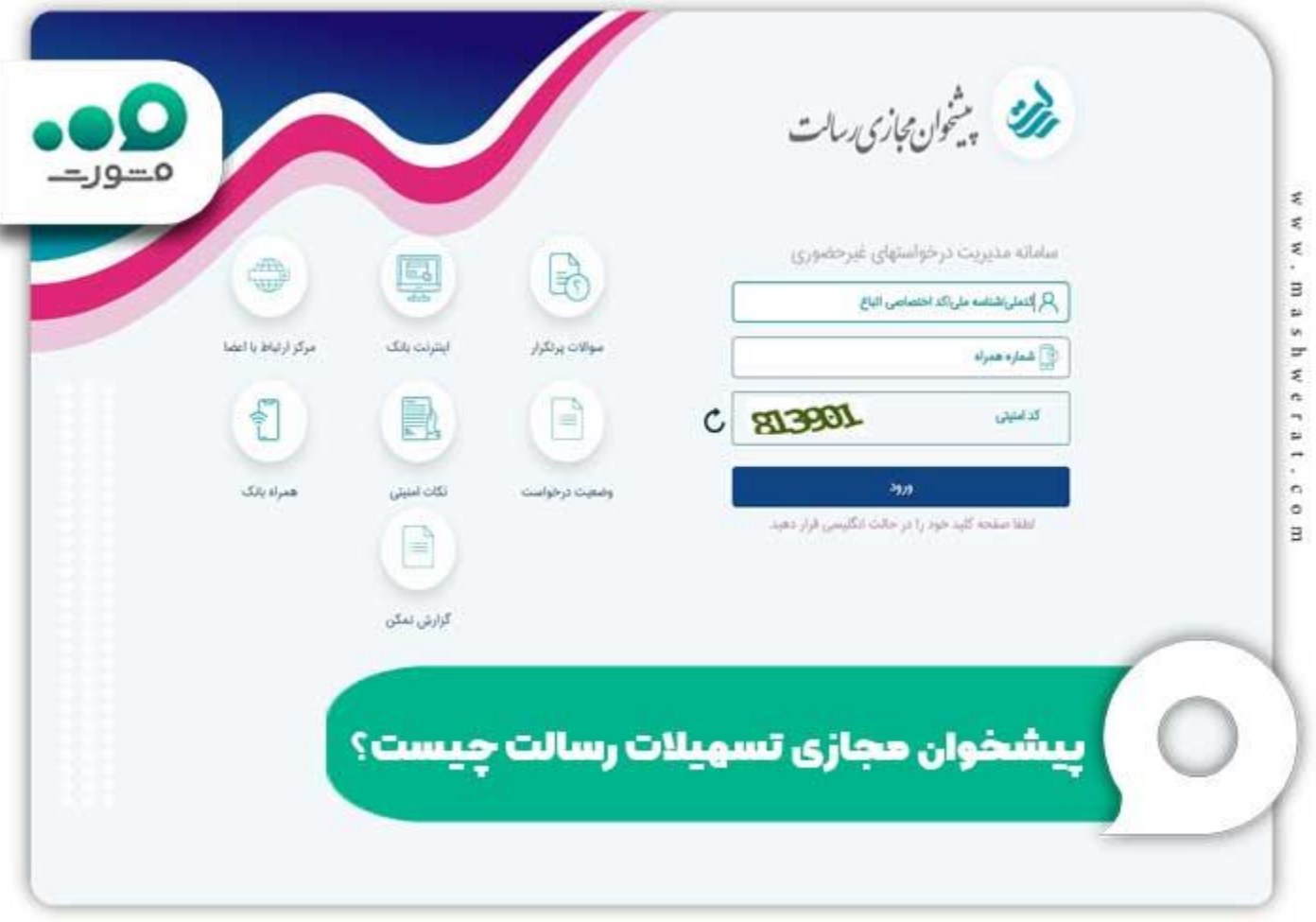

## برای اطلاع از [اینترنت بانک مهر ایران](https://mashwerat.com/ib-qmb-ir/) بر لینک آبی رنگ کلیک کنید.

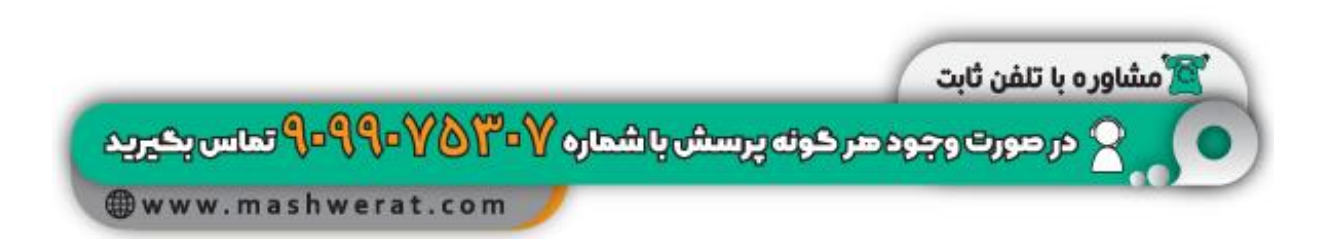

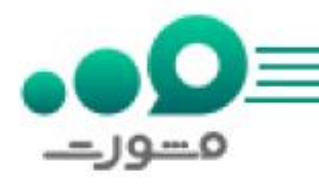

## چگونه می توان به پیشخوان مجازی بانک رسالت وارد شد؟

در قسمت قبل با **پیشخوان مجازی تسهیلات رسالت** آشنا شدید حال در این می خواهیم بگوییم چگونه به آن وارد شوید.

البته توجه کنید همه افراد نمی توانند از این امکانات و خدمات این پیشخوان استفاده نمایند و این امکان تنها برای افرادی که حداقل یک حساب سپرده بانک قرض الحسنه رسالت داشته باشند وجود دارد.

مراحل ورود به پیشخوان مجازی تسهیالت رسالت شامل موارد زیر است:

برای ورود به پیشخوان مجازی تسهیلات رسالت باید وارد یکی از دو سایت pishkhan.rqbank.irویا ir.pishkhan شوید.

حال در صفحه پیشخوان مجازی تسهیالت رسالت می بایست کدشناسه خود را که شامل کدملی، کد اتباع یا شناسه ملی است در کادر اول و شماره موبایل خود را در کادر دوم وارد کنید. سپس عبارت امنیتی را نیز در کادر سوم وارد نمایید.

پس از ورود اطالعات بر گزینه ورود کلیک کنید.

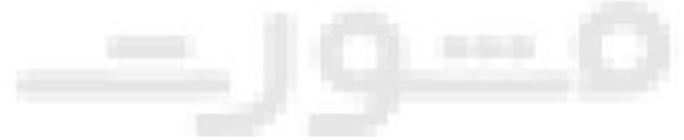

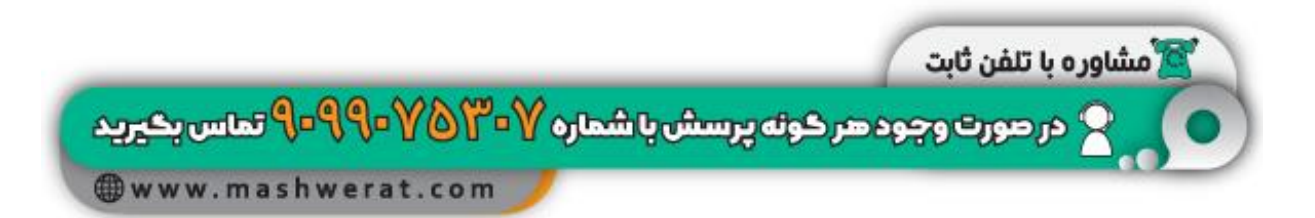

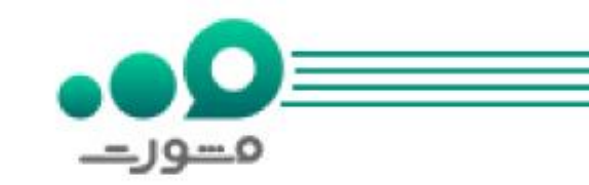

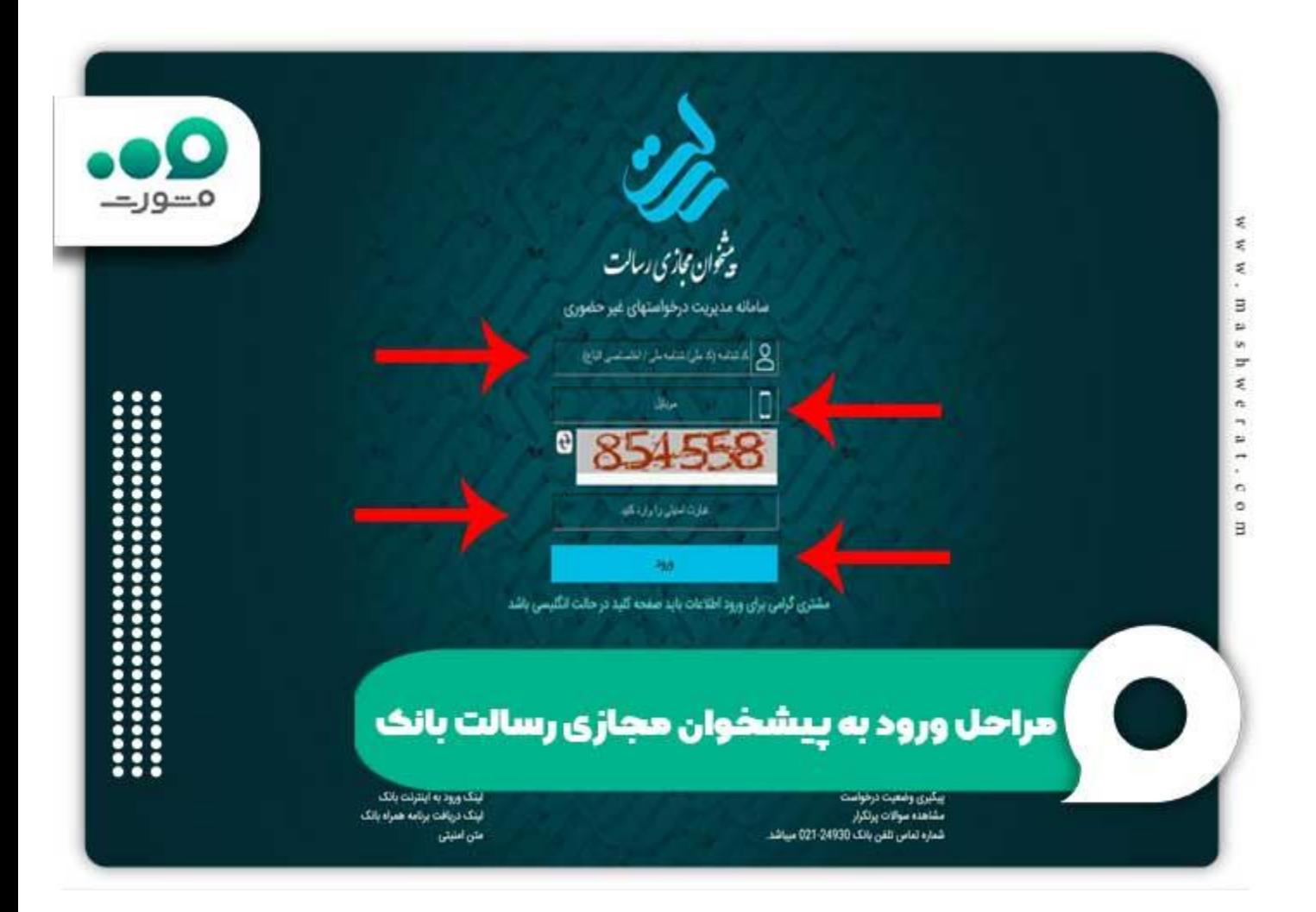

پس از طی کردن مراحل فوق وارد صفحه پیشخوان مجازی بانک قرض الحسنه رسالت خواهید شد و می توانید از خدمات آن مانند خدمات کارت، سهام عدالت، خدمات سپرده، تسهیالت، انتقال وجه، خدمات کارت و خدمات چک استفاده کنید.

برای اطالع از [فعالسازی رمز پویا از طریق پیامک](https://mashwerat.com/%d9%81%d8%b9%d8%a7%d9%84-%d8%b3%d8%a7%d8%b2%db%8c-%d8%b1%d9%85%d8%b2-%d9%be%d9%88%db%8c%d8%a7-%d8%a7%d8%b2-%d8%b7%d8%b1%db%8c%d9%82-%d9%be%db%8c%d8%a7%d9%85%da%a9/) بر لینک آبی رنگ کلیک کنید.

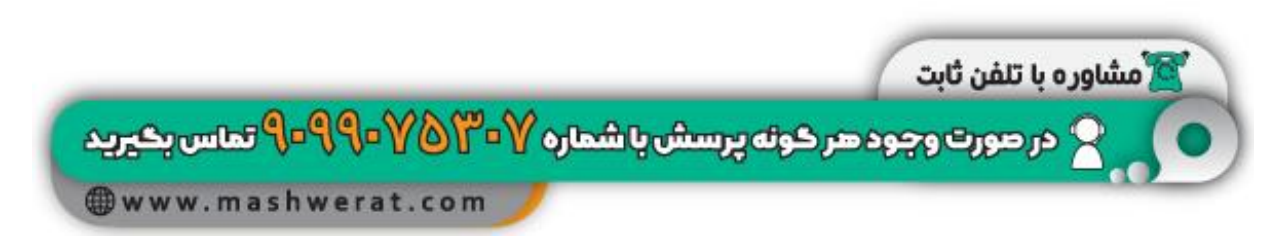

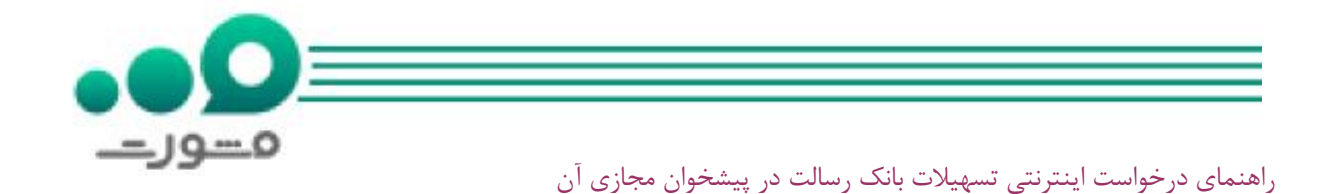

برای ثبت درخواست اینترنتی تسهیالت در پیشخوان مجازی تسهیالت رسالت الزم است پس از ورود به صفحه اصلی آن، از منوی سمت راست صفحه بر گزینه "تسهیالت" کلیک نمایید و سپس زیر منو "برآورد تسهیالت" را انتخاب نمایید.

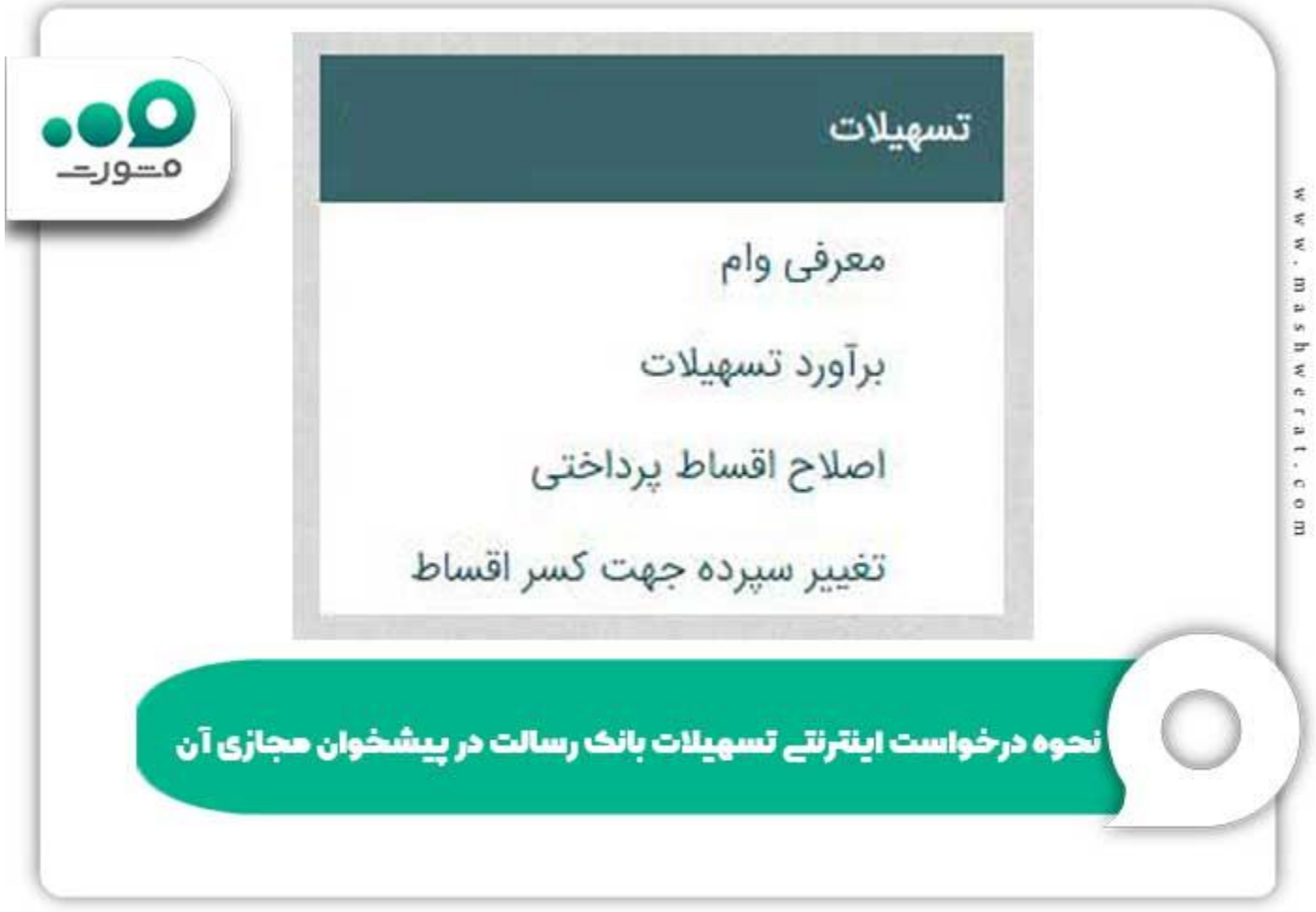

در مرحله بعد الزم است شماره سپرده و اقساط ماهیانه را به ترتیب وارد نموده و پس از آن درخواست خود را تایید کنید.

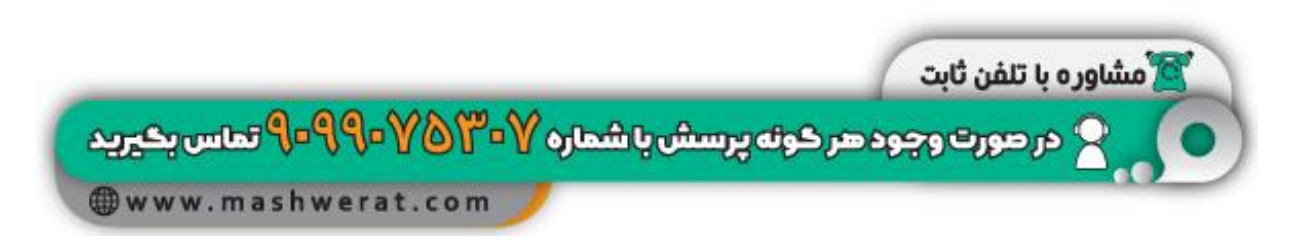

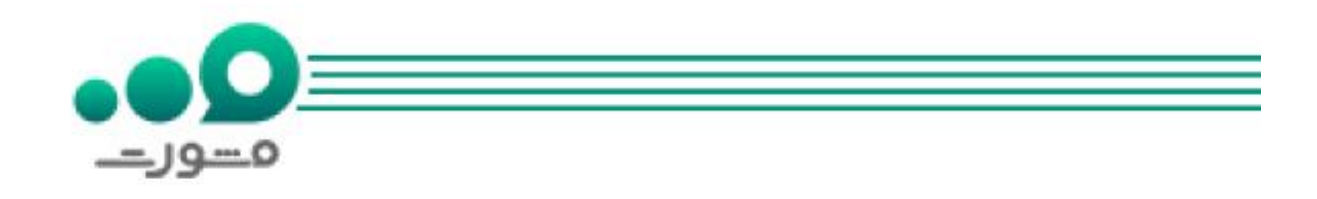

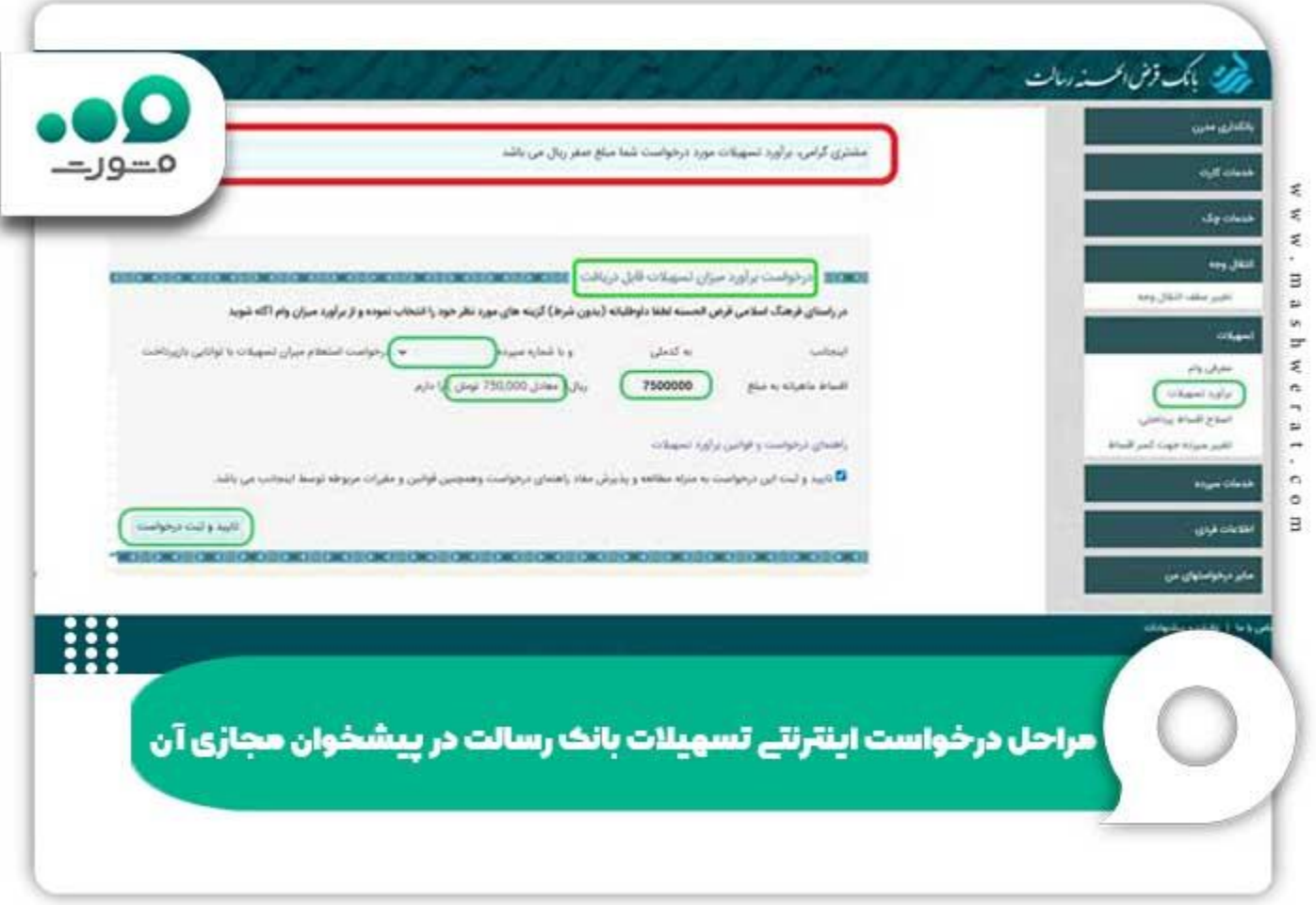

توجه داشته باشید در صورت موفقیت آمیز بودن فرایند درخواست شما، بالفاصله می توانید در منوی "برآورد تسهیالت" نتیجه آن را مشاهده کنید.

فراموش نکنید پیشخوان مجازی تسهیالت رسالت خدمات متنوعی دارد که می توانید آن ها را از زیرمجموعه منوی تسهیالت مشاهده کنید.

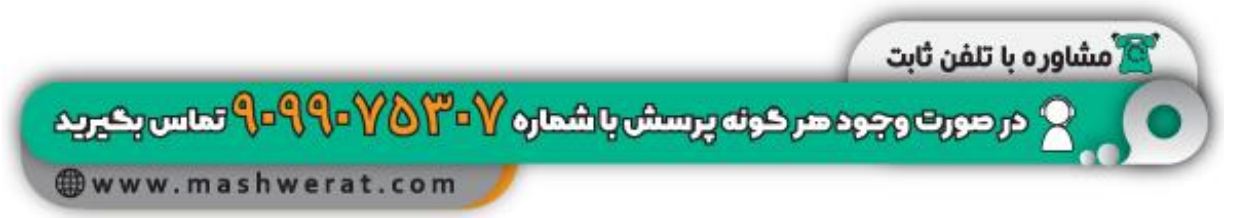

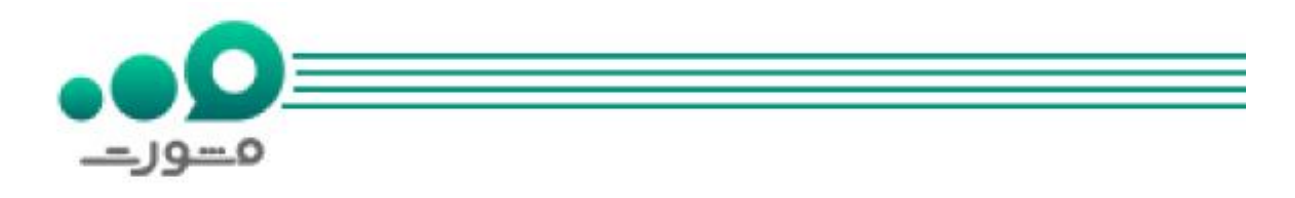

برای اطالع از نحوه [پرداخت اقساط بانک ملت از طریق همراه بانک](https://mashwerat.com/%d9%86%d8%ad%d9%88%d9%87-%d9%be%d8%b1%d8%af%d8%a7%d8%ae%d8%aa-%d8%a7%d9%82%d8%b3%d8%a7%d8%b7-%d8%a8%d8%a7%d9%86%da%a9-%d9%85%d9%84%d8%aa-%d8%a7%d8%b2-%d8%b7%d8%b1%db%8c%d9%82-%d9%87%d9%85%d8%b1%d8%a7/) بر لینک آبی رنگ کلیک کنید.

نکات مهم در مورد استفاده از خدمات غیرحضوری بانک رسالت

برای استفاده از خدمات غیرحضوری بانک رسالت الزم است نکاتی را مورد توجه قرار دهید. این نکات شامل موارد زیر هستند:

استفاده از خدمات غیرحضوری این بانک و ورود به پیشخوان مجازی تسهیالت رسالت با تلفن همراه هوشمند، لپ تاپ و کامپیوتر ممکن است.

افرادی که می خواهند از کلیه خدمات تسهیالت پیشخوان بانک رسالت استفاده کنند، ممکن است چندین بار مجبور باشند اطالعاتی مانند کد شناسه، موبایل، رمز عبور امنیتی و رمز یکبار مصرف ۶ رقمی را وارد نمایند.

حتما قبل از ورود به سایت پیشخوان مجازی تسهیالت رسالت کیبورد خود را انگلیسی کنید تا مشکلی برای ورود نداشته باشید.

برای ورود به پیشخوان مجازی تسهیالت رسالت می توانید به دو سایت ir.rqbank.pishkhan و ir.rqbank.pwa مراجعه نمایید.

در صورت روشن بودن فیلترشکن برای ورود به پیشخوان مجازی تسهیالت رسالت با مشکل مواجه خواهید شد بنابراین باید حتما فیلترشکن خود را خاموش کنید.

با توجه به مراجعه افراد بسیار به طور همزمان در بعضی ساعات شبانه روز به پیشخوان مجازی تسهیالت رسالت، ممکن است نتوانید وارد سایت شوید و الزم است در زمان دیگری مجددا امتحان نمایید.

کد ۶ رقمی یکبار مصرفی که به شماره موبایل شما ارسال می شود را نباید در اختیار افراد دیگر قرار دهید.

در صورت مواجه شدن با هر مشکل یا سوالی در مورد پیشخوان مجازی تسهیالت رسالت می توانید آن را با مشاوران سامانه مشورت مطرح نمایید.

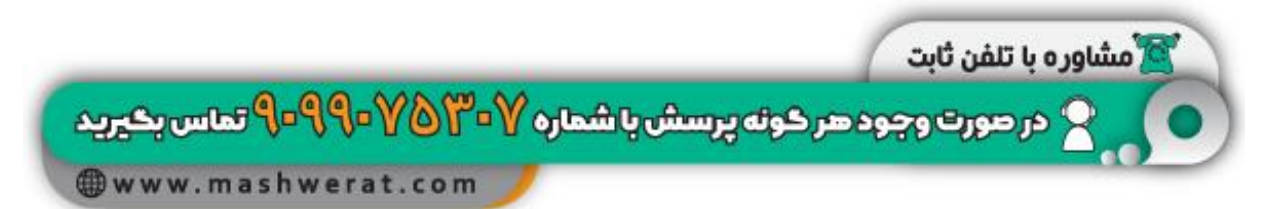

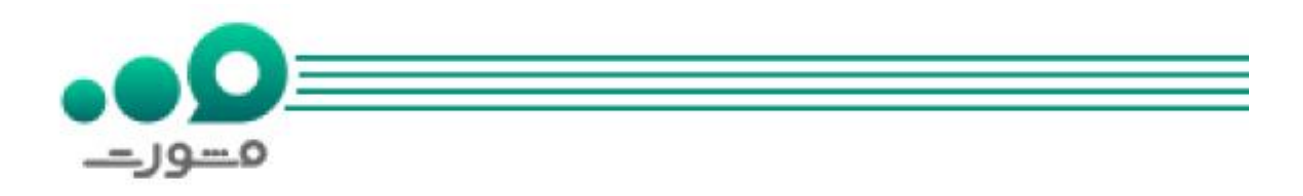

برای اطالع از [انتقال وجه بانک صادرات از طریق موبایل](https://mashwerat.com/%d8%a7%d9%86%d8%aa%d9%82%d8%a7%d9%84-%d9%88%d8%ac%d9%87-%d8%a8%d8%a7%d9%86%da%a9-%d8%b5%d8%a7%d8%af%d8%b1%d8%a7%d8%aa-%d8%a7%d8%b2-%d8%b7%d8%b1%db%8c%d9%82-%d9%85%d9%88%d8%a8%d8%a7%db%8c%d9%84/) بر لینک آبی رنگ کلیک کنید.

اخبار پیرامون بانک رسالت

✅افتتاح حساب و عضویت روزانه بیش از چهار هزار نفر در بانک قرض الحسنه رسالت

با توجه به گفته های مدیرعامل بانک قرض الحسنه رسالت، آقای محمدحسین حسین زاده، این بانک به طور میانگین در سال گذشته بیشتر از یک میلیون مشتری غیرحضوری داشته است و در هر روز به طور متوسط بیشتر از چهار هزار نفر به درگاه بانک قرض الحسنه رسالت مراجعه کردند.

ایشان همچنین بیان کردند بانکداری بدون شعبه در بانک قرض الحسنه رسالت محقق شده و امروز مشتریان این بانک با فراهم شدن زیرساخت های دیجیتال می توانند تمام خدمات بانکی خود را به صورت غیرحضوری دریافت نمایند.

آقای حسین زاده همچنین به مرکز تماس این بانک اشاره کردند و یادآور شدند یکی از اهداف بانکداری بدون شعبه )دیجیتال(، ارتقای سواد اینترنتی مشتریان است و چنانچه مشتریان غیرحضوری با مشکل مواجه شدند می توانند با مرکز ارتباط با اعضا و اطالع رسانی بانک قرض الحسنه رسالت با شماره 0214747 با 200 تماس بگیرند.

✅کسب رتبه اول پرداخت وام به مجموعه های دانش بنیان توسط بانک قرض الحسنه رسالت

رتبه اول پرداخت وام به مجموعه های دانش بنیان در سال 1401 به بانک قرض الحسنه رسالت اختصاص یافت. این بانک در چهارچوب تفاهم نامه فی مابین و اهرمی سازی منابع صندوق نوآوری و شکوفایی ریاست جمهوری موفق به کسب این رتبه شده است.

به گزارش روابط عمومی بانک قرض الحسنه رسالت، علی وحدت رئیس هیات عامل صندوق نوآوری وشکوفایی ریاست جمهوری به جهت اولویت بخشی در تامین مالی شرکت های دانش بنیان و رتبه نخست پرداخت وام به این شرکت ها از محمدحسین حسین زاده مدیرعامل بانک قرض الحسنه رسالت قدردانی کرد.

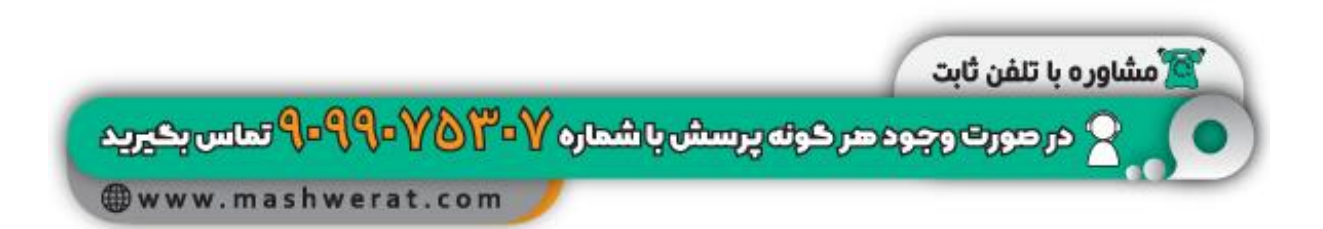

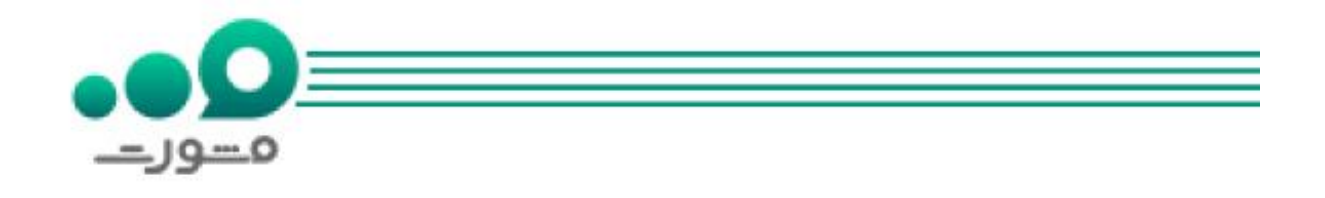

براساس این گزارش، از ابتدای انعقاد تفاهم نامه تاکنون یک هزار و۴۴۶ فقره با رقمی حدود دو هزار و ۱۰۰ میلیارد ریال و در سال جاری ۴۰۶ فقره وام با مبلغی بیش از ۷۴۲ میلیارد ریال از سوی بانک قرض الحسنه رسالت به شرکت های دانش بنیان پرداخت شده است.

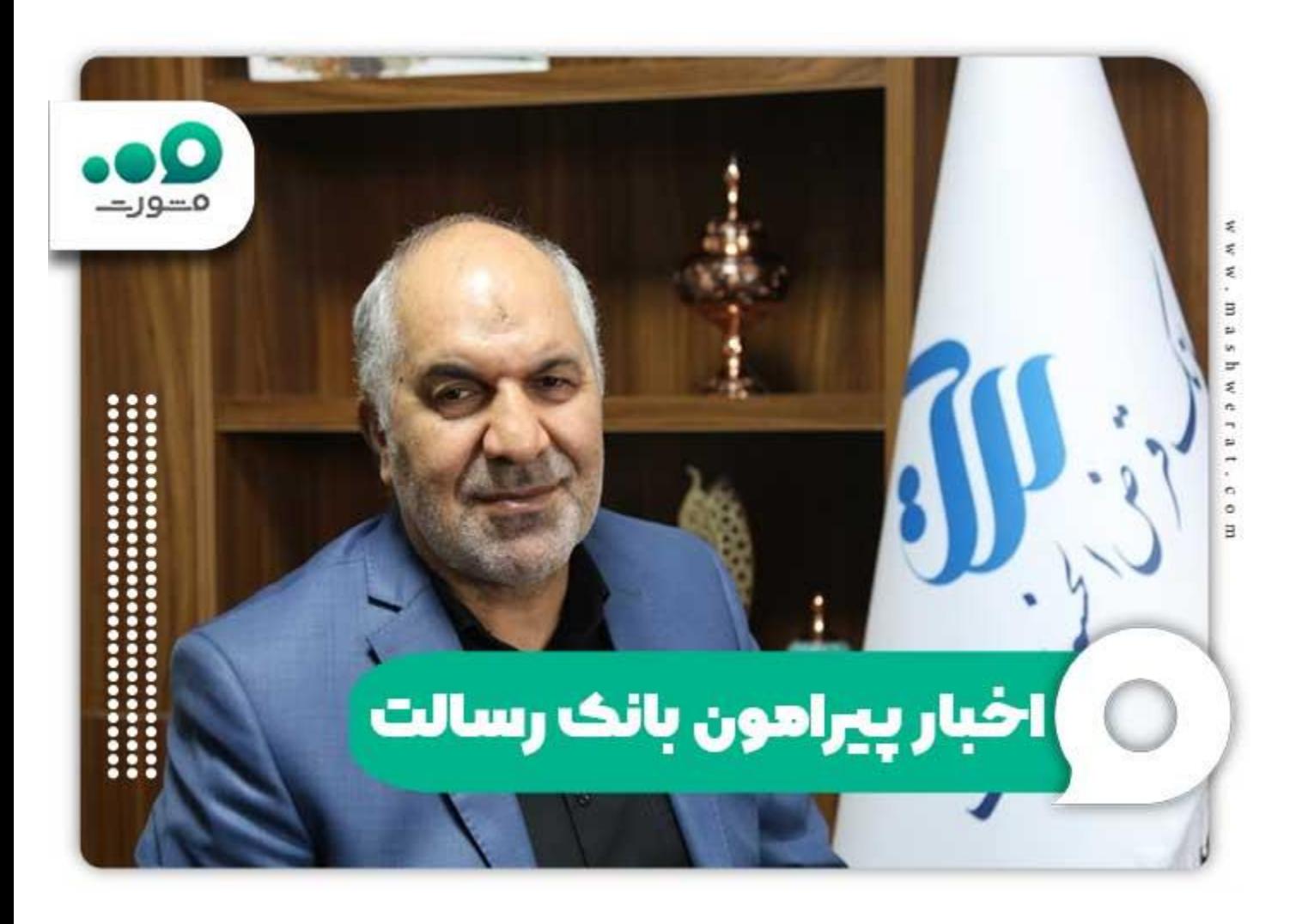

برای اطلاع از پرداخت اینترنت<u>ی ا</u>قساط بانک کشاورزی بر لینک آبی رنگ کلیک کنید.

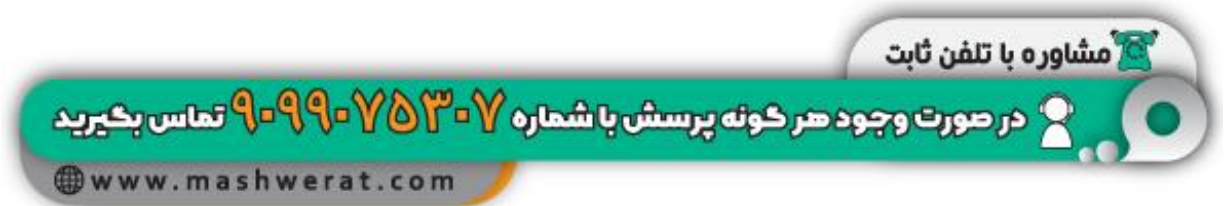

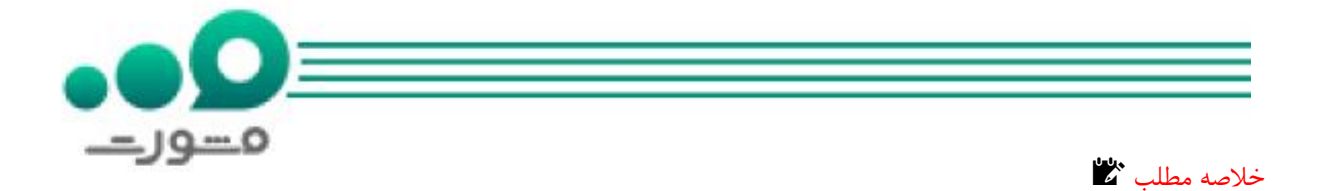

در این نوشته به بررسی پیشخوان مجازی تسهیالت رسالت پرداختیم و گفتیم این پیشخوان چه خدماتی دارد و چگونه می توان به آن وارد شد.

افزون بر این، راهنمای درخواست اینترنتی تسهیالت بانک رسالت در پیشخوان مجازی آن را نیز بیان کردیم.

امیدواریم مطالعه این مطلب برای شما عزیزان مفید بوده باشد و توانسته باشیم اطالعات سودمندی را در اختیارتان قرار داده باشیم. شما همراهان گرامی می توانید چنانچه با مشکل یا سوالی مواجه شدید آن را از طریق برقراری تماس با شماره 9099075307 ) بدون کد) با مشاوران سامانه مشورت در میان بگذارید و راهنمایی دریافت کنید.

افزون بر این، شما همراهان گرامی می توانید در انتهای این مطلب سوال یا مشکل خود را به صورت کامنت برای ما بنویسید تا مشاوران مشورت در کوتاهترین زمان ممکن شما را راهنمایی نمایند.

برای دانلود فایل پی دی اف مقاله **پیشخوان مجازی تسهیلات رسالت** بر لینک آبی رنگ کلیک کنید.

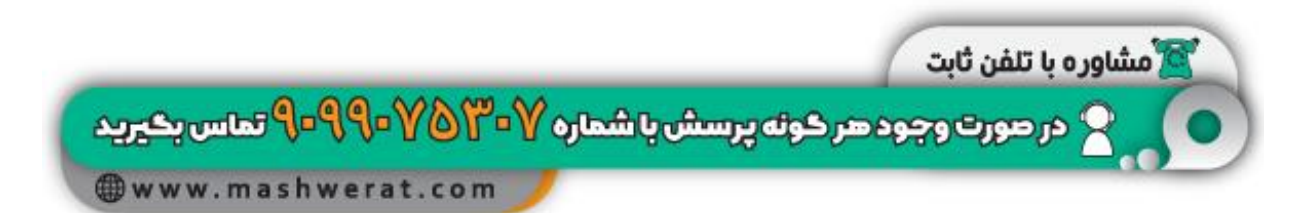